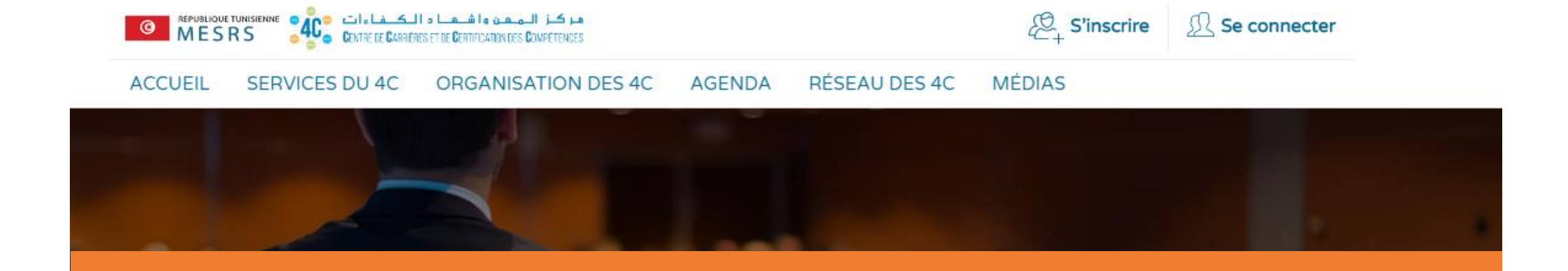

# **« LES ETAPES D'INSCRIPTION SUR WWW.4C.TN »**

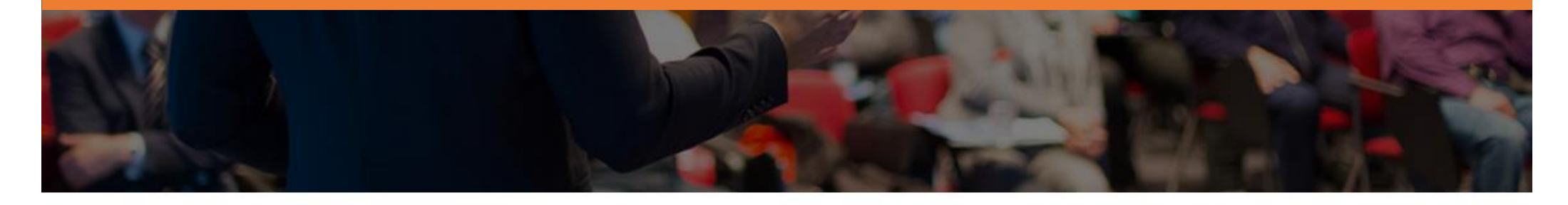

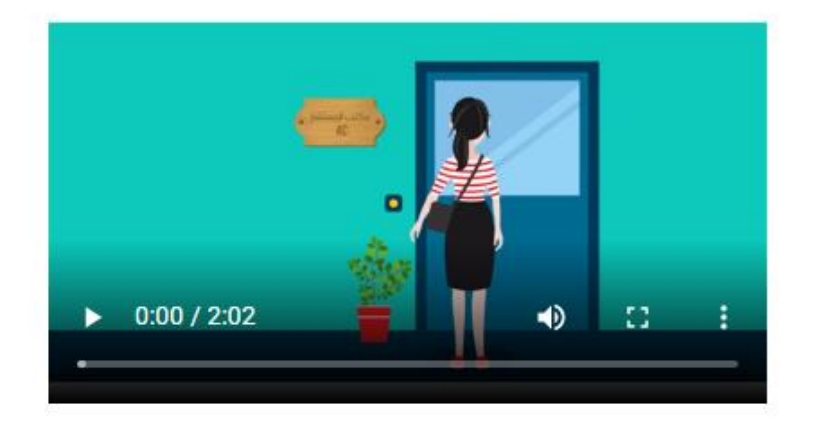

## C'est quoi un centre 4C?

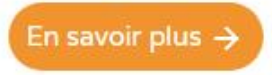

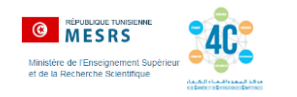

## **VOUS DISPOSEZ DE COMPTE OFFICE ACTIVE**

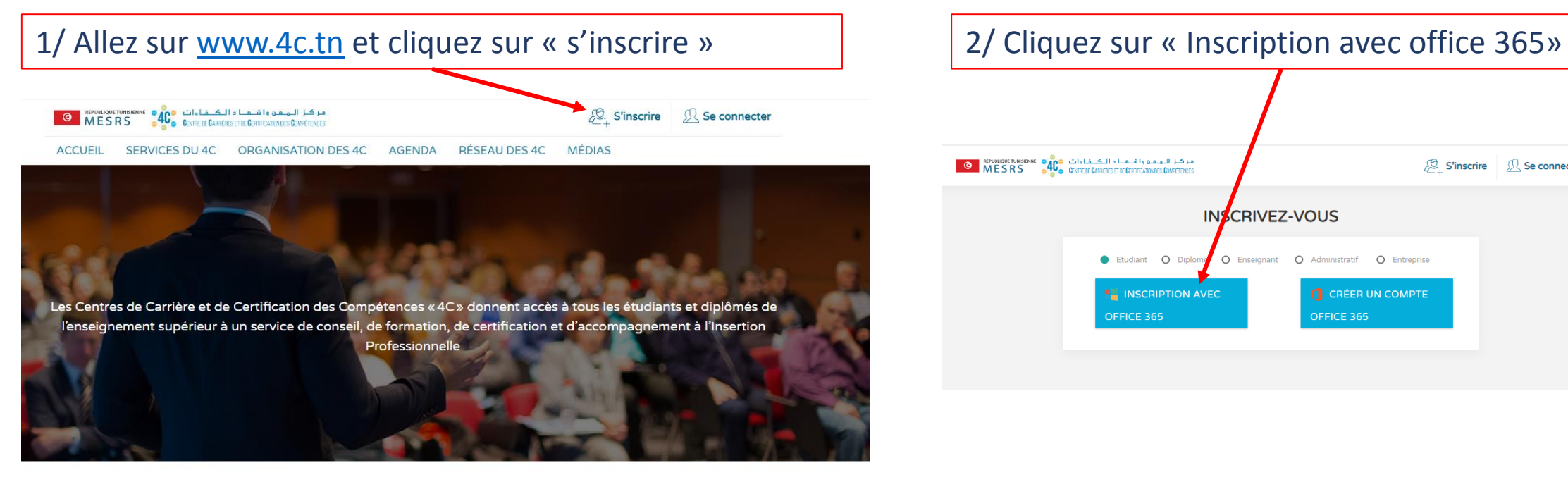

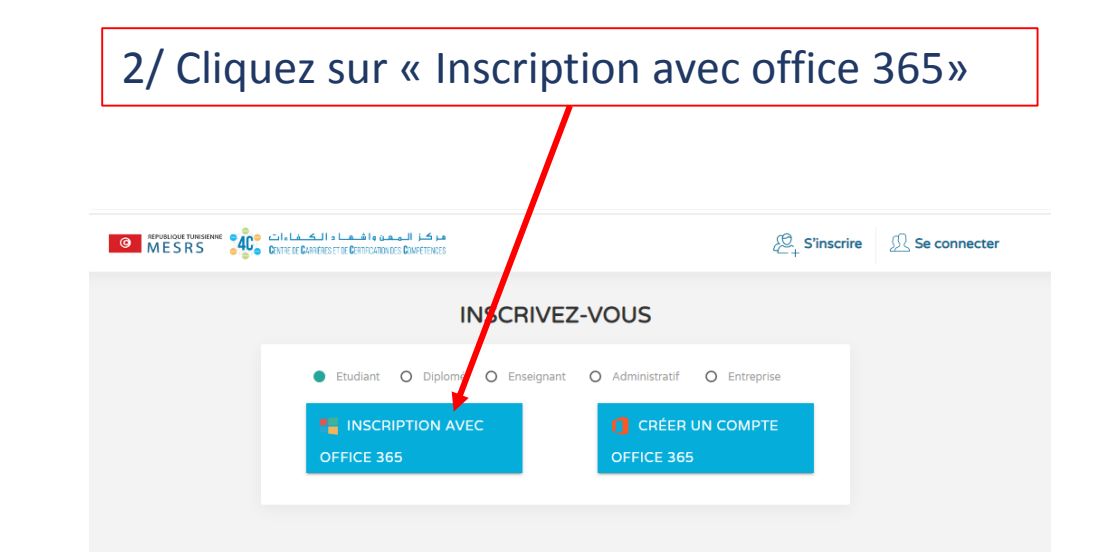

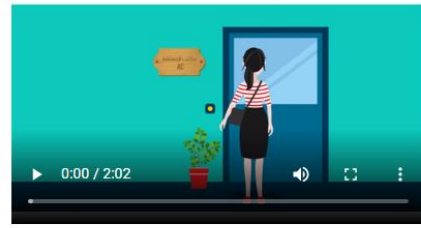

#### C'est quoi un centre 4C?

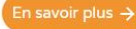

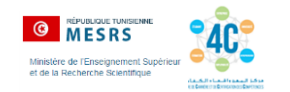

### 3/ Tapez votre email office et mot de passe

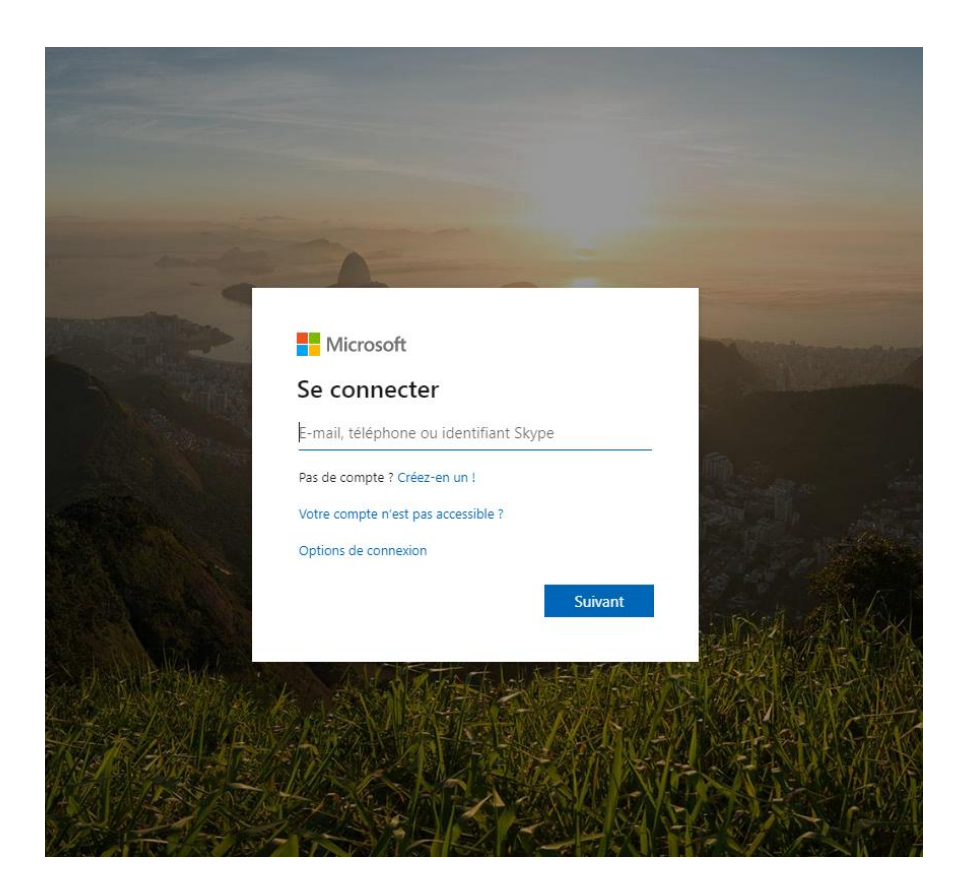

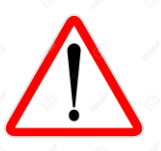

**Attention: taper votre email et votre mot de passe et éviter de copier-coller**

4/ remplissez la fiche de renseignement et entrez votre mot de passe d'accès à www.4C.tn

S'inscrire | R Se connecter

# **O BEORLOUGE TUNISIENTE CONTRETE CARGEES ET DE CARGEES ET DE CARGEES ET DE CARGEES ET DE CARGEES CONFERENCES** Complétez votre inscription

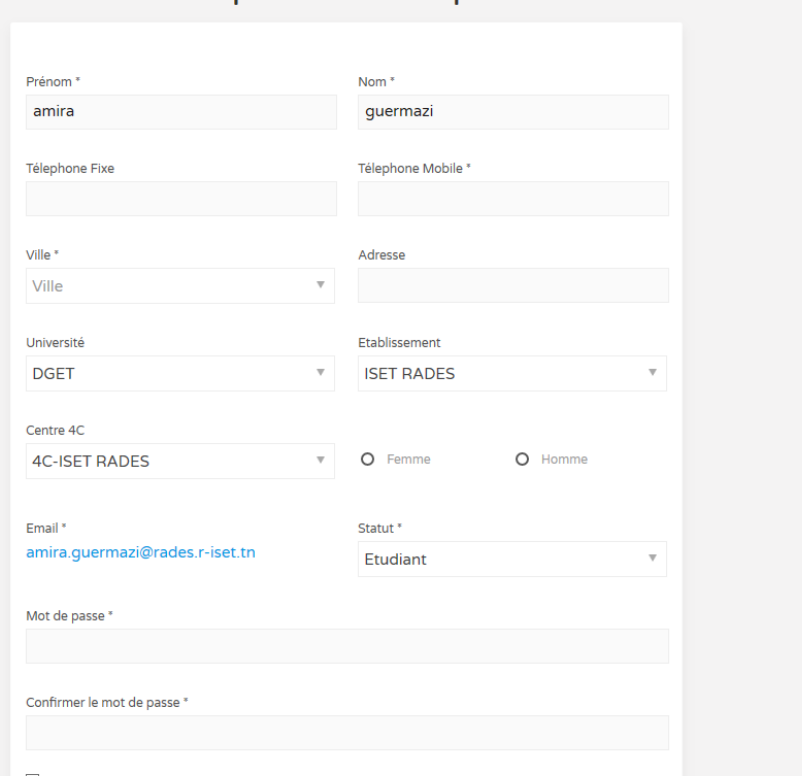

J'ai lu et j'accepte les conditions de service et politique de confidentialité

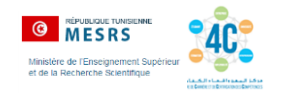

## 5/ Allez sur [www.4c.tn](http://www.4c.tn/) et cliquez sur « Se connecter » | 6/ Tapez votre email office et votre mot de passe ا مرکز اللہ من واشتھا ہ اللک شاہ ات<br>Sextre de Caractes from Caracters and power from S S'inscrire **SR** Se connecter **O MESRS** ACCUEIL SERVICES DU 4C ORGANISATION DES 4C AGENDA RÉSEAU DES 4C MÉDIAS Les Centres de Carrière et de Certification des Compétences « 4C » donnent accès à tous les étudiants et diplômés de l'enseignement supérieur à un service de conseil, de formation, de certification et d'accompagnement à l'Insertion Professionnelle

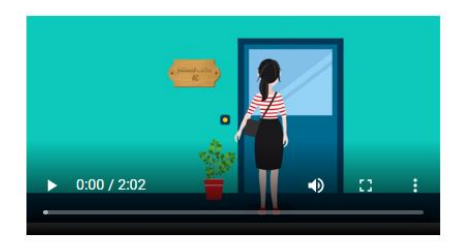

### C'est quoi un centre 4C?

En référence au plan stratégique de la Réforme de l'Enseignement Supérieur et de la Recherche Scientifique et particulièrement à son objectif d'améliorer l'insertion professionnelle des diplômés, le Ministère a impulsé un programme visant à renforcer les Centres de Carrière et de Certification des Compétences les « 4C ».

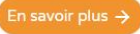

enregistré lors de l'inscription sur [www.4C.tn](http://www.4c.tn/)

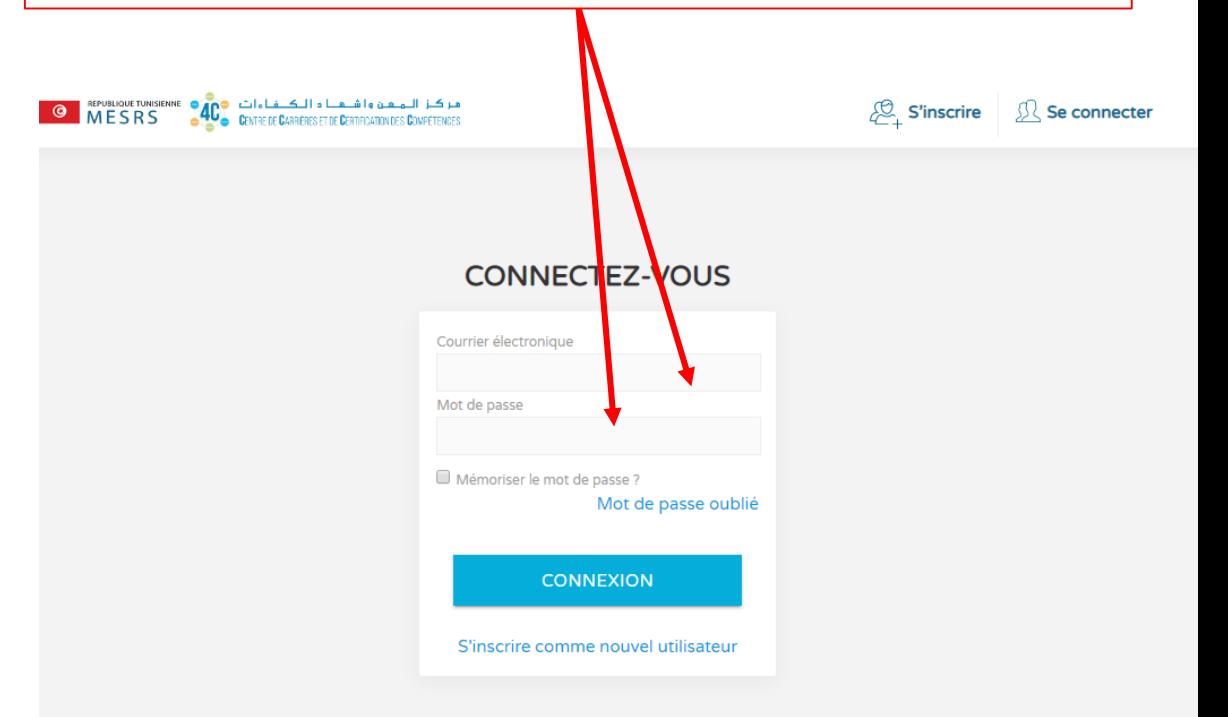

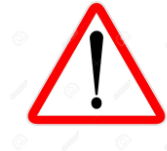

**Attention: il ne s'agit pas du mot de passe utilisé pour activer le compte office** 

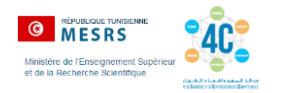

### Vous accédez à votre espace étudiant sur [www.4C.tn](http://www.4c.tn/)

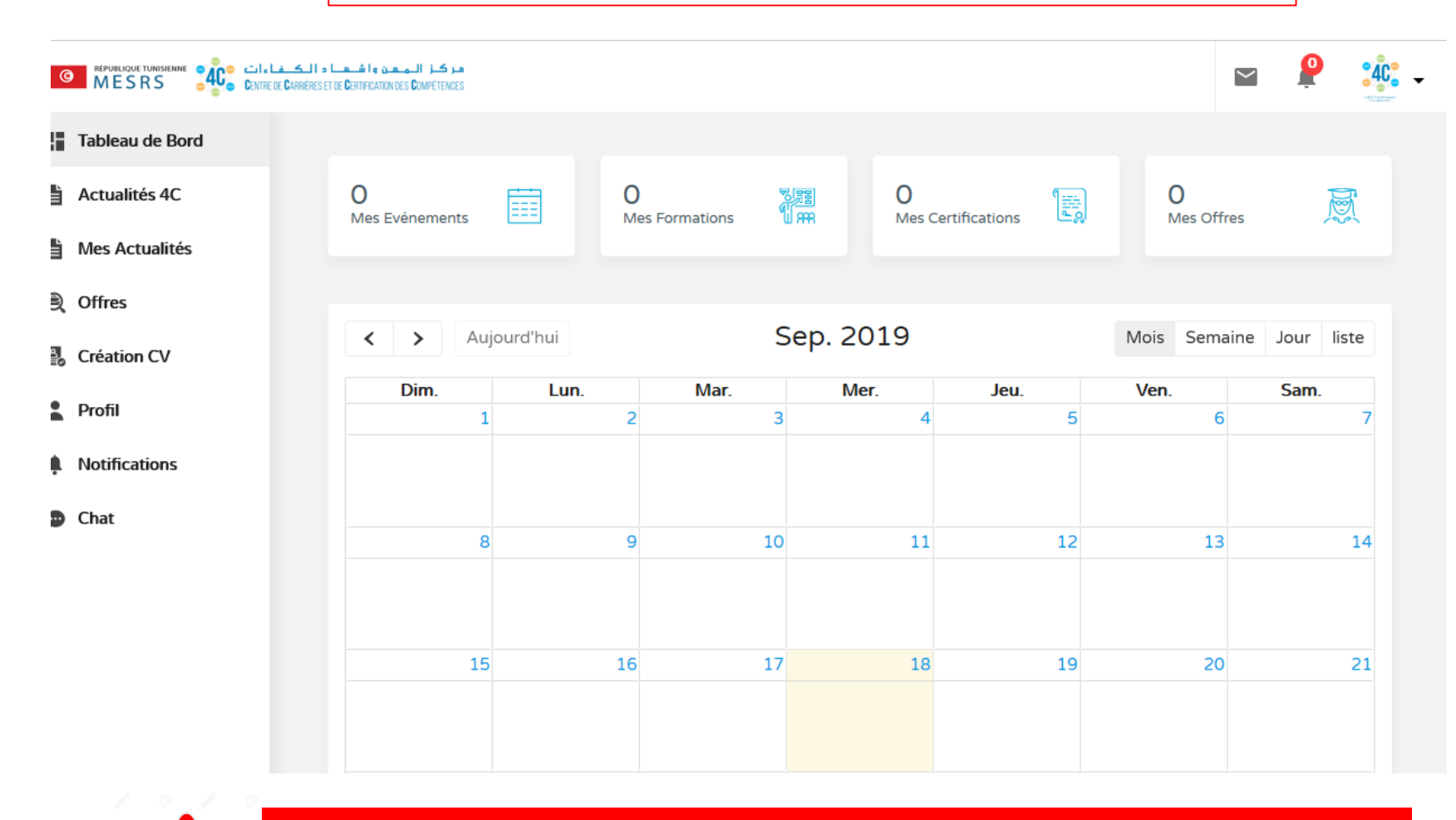

**Attention: toutes les activités et offres d'emploi vous seront notifiées sur votre email office et non personnel** 

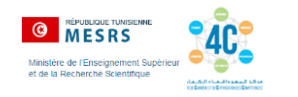

## **VOUS DISPOSEZ DE COMPTE OFFICE NON ACTIVE**

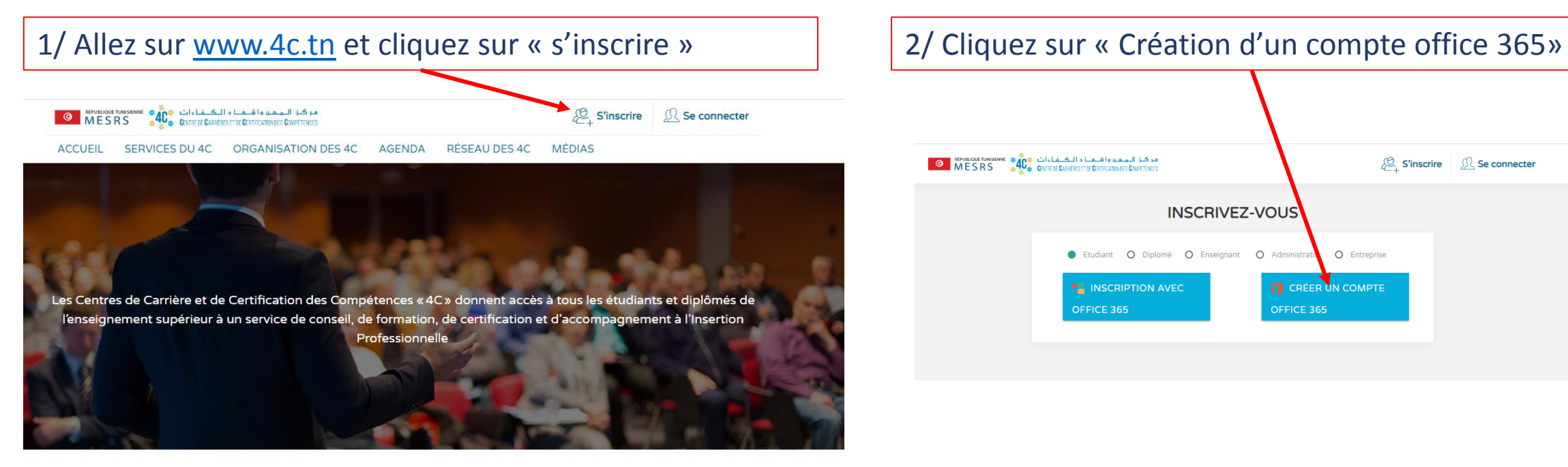

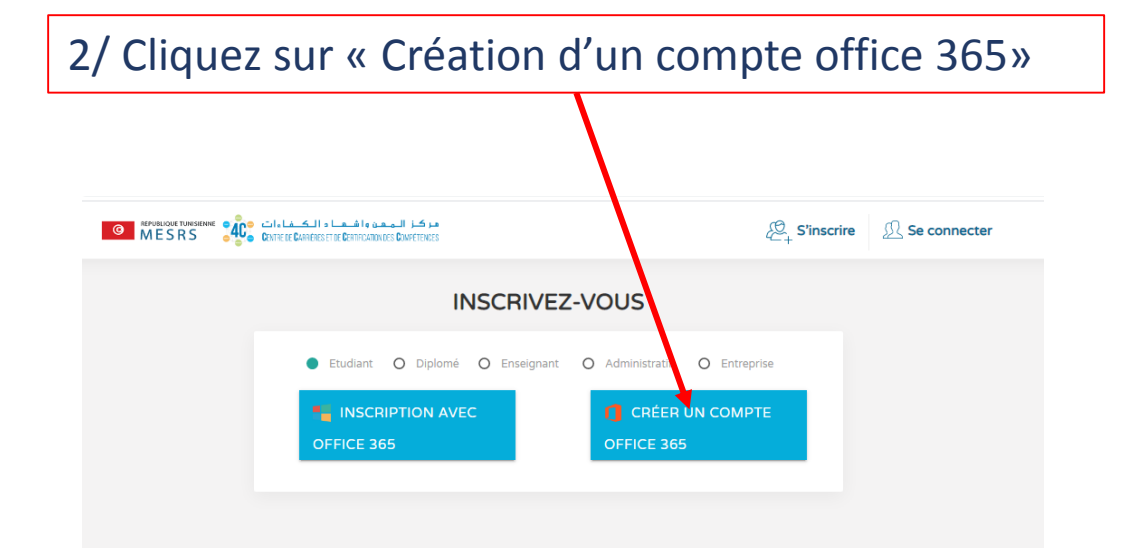

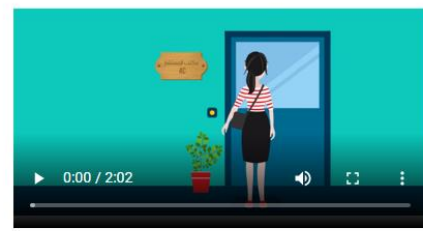

#### C'est quoi un centre 4C?

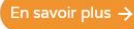

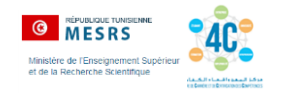

3/ Vous êtes redirigé vers [www.inscription.tn](http://www.inscription.tn/) pour vous connectez vous sur votre compte inscription.tn

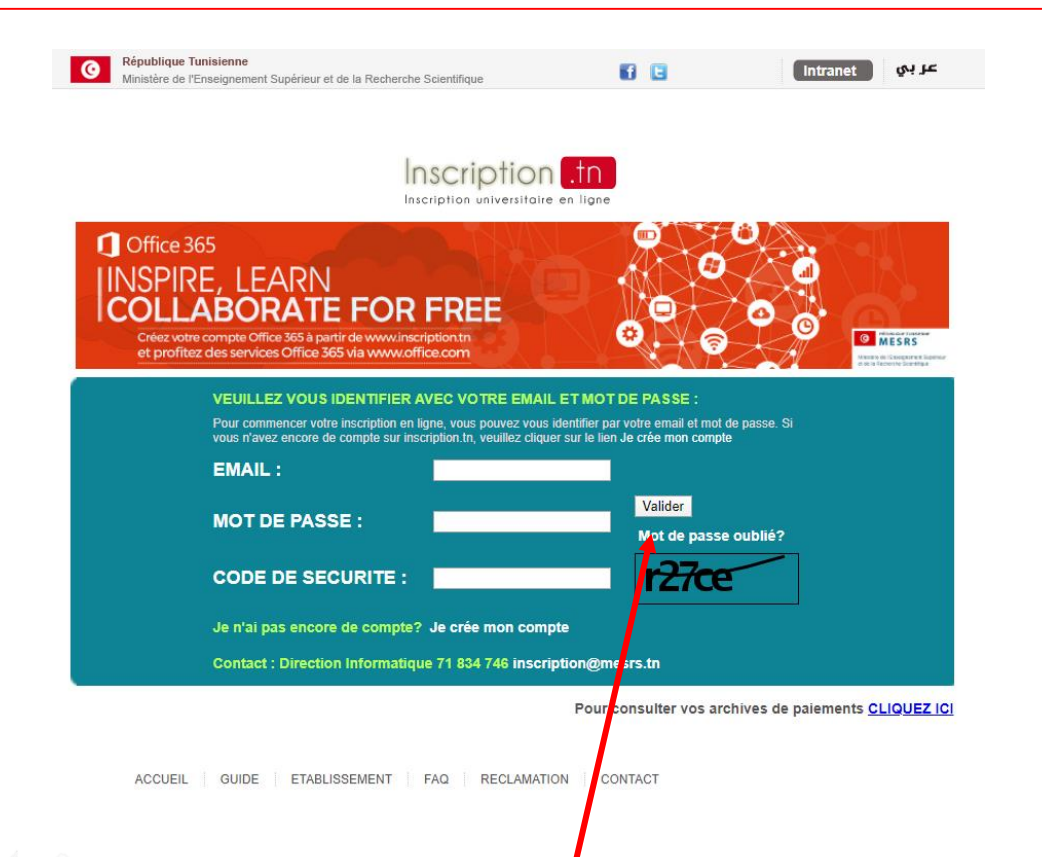

**Attention: Cliquez sur « mot de passe oublié » si vous avez perdu votre mot de passe** 

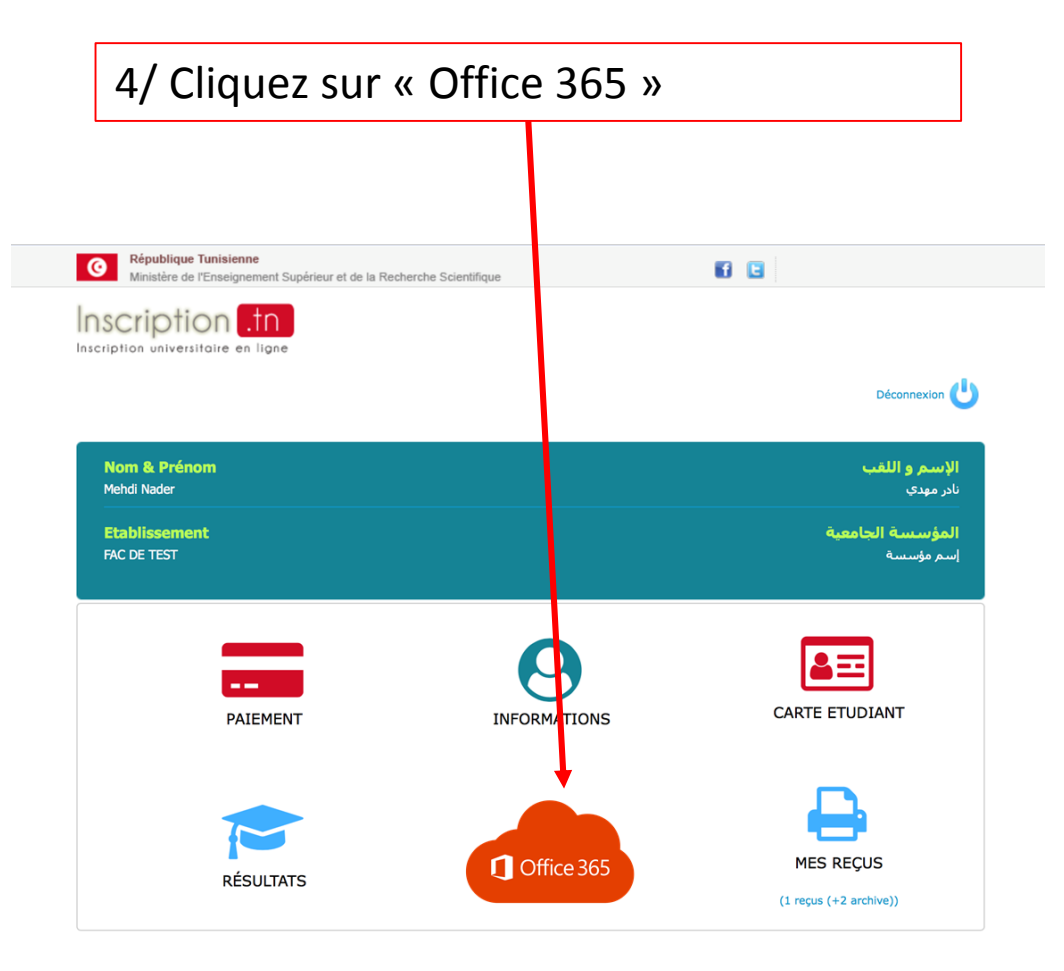

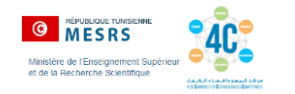

### 5/ les paramètres de votre compte s'affichent: adresse email et mot de passe 6/ Cliquez sur « se connecter à MS-Office365 »

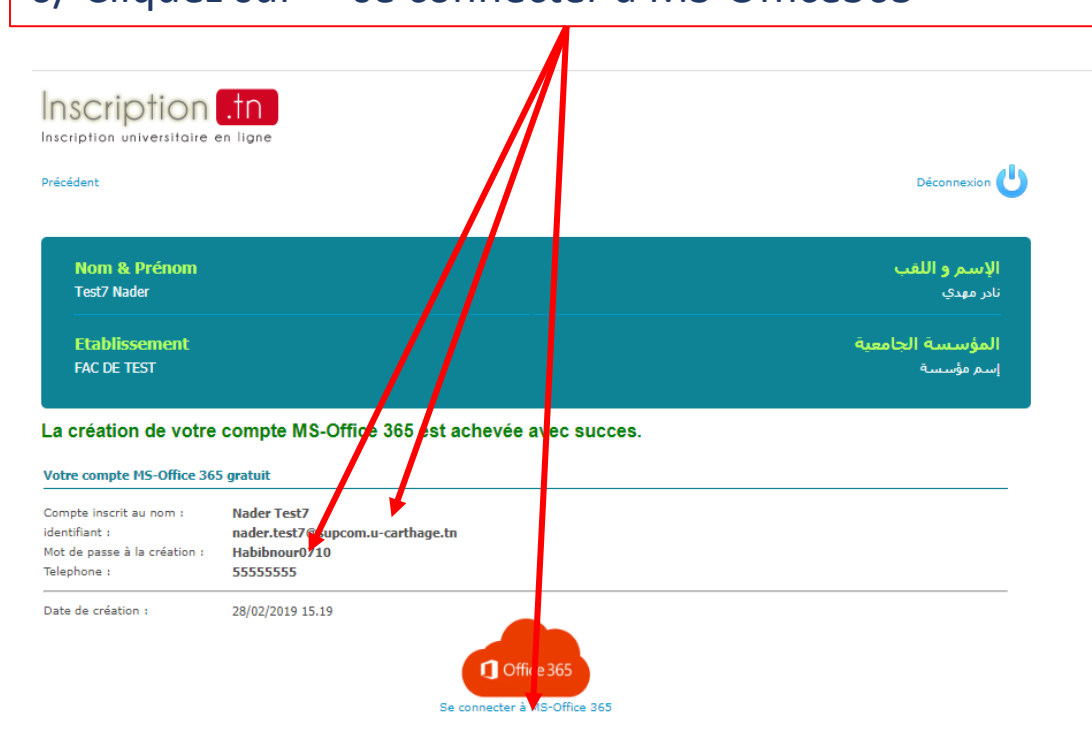

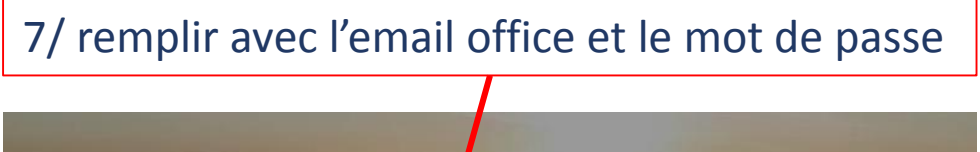

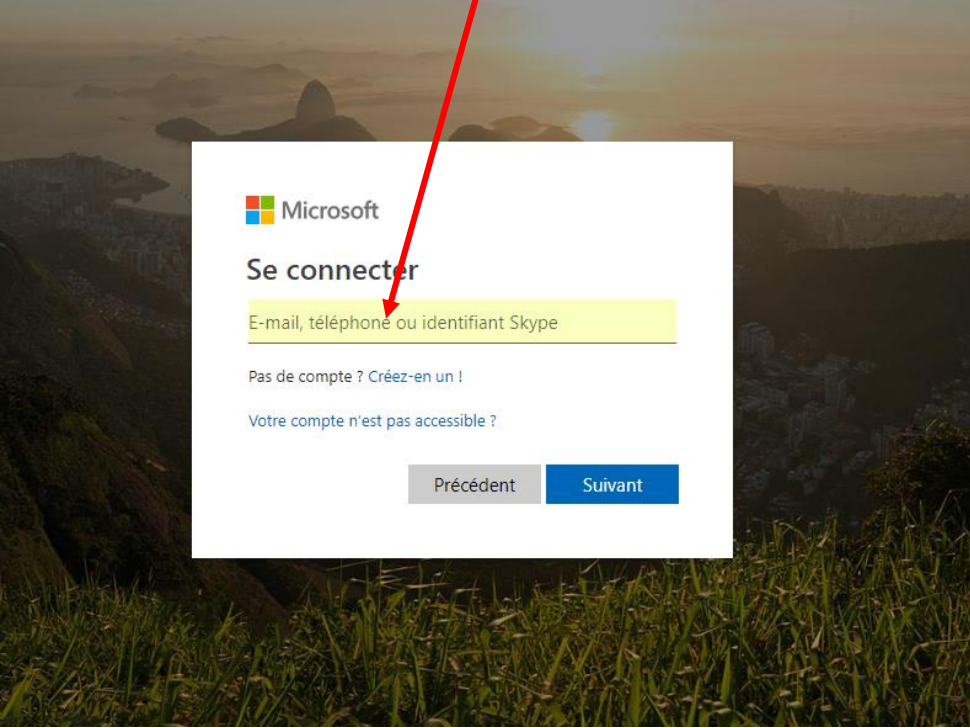

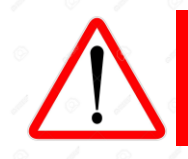

**Attention: taper votre email et votre mot de passe et éviter de copier-coller**

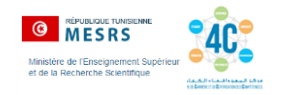

# **REPRENDRE LES ETAPES A PARTIR DE LA DIAPOSITIVE 2 JUSQU'À LA DIAPOSITIVE 5**

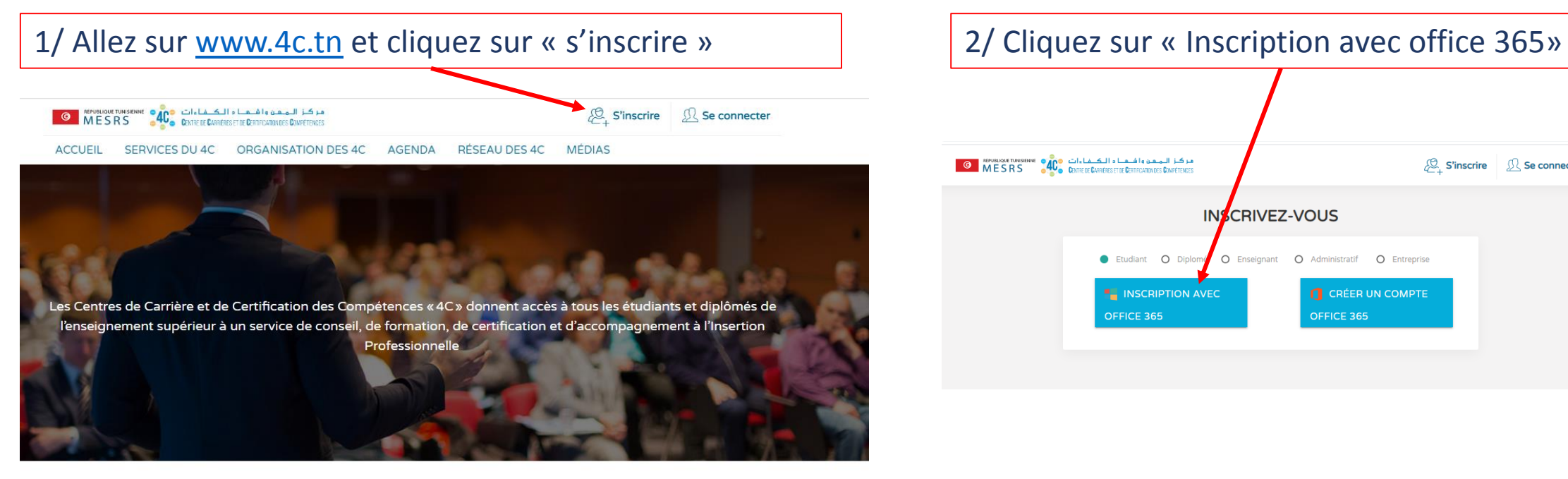

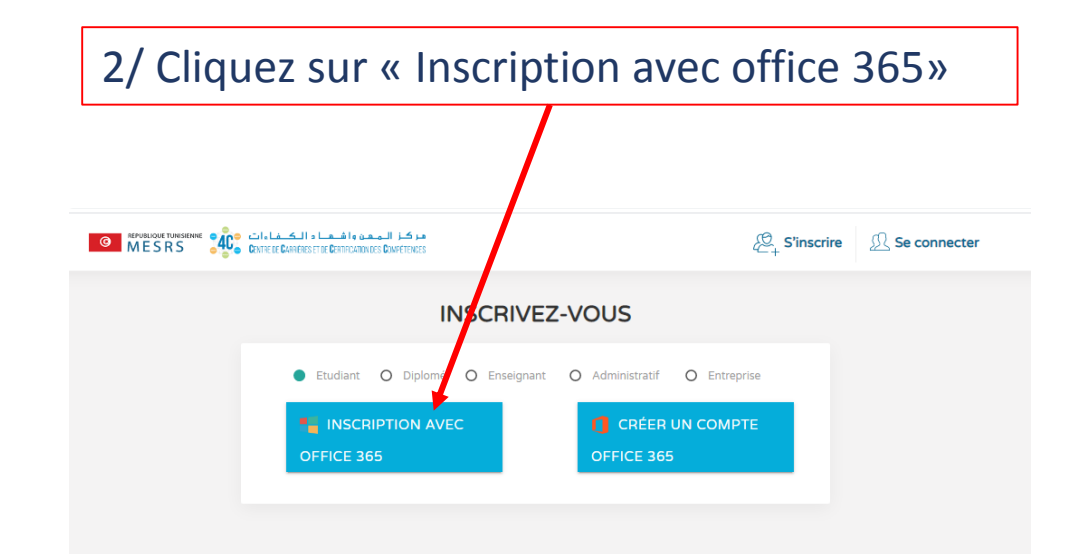

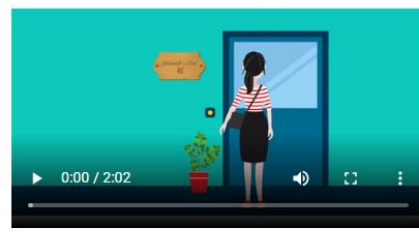

#### C'est quoi un centre 4C?

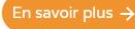

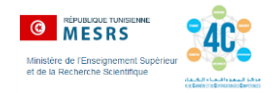

# **Si vous recevez un message « email ou mot de passe invalide », contactez votre 4C soit à travers:**

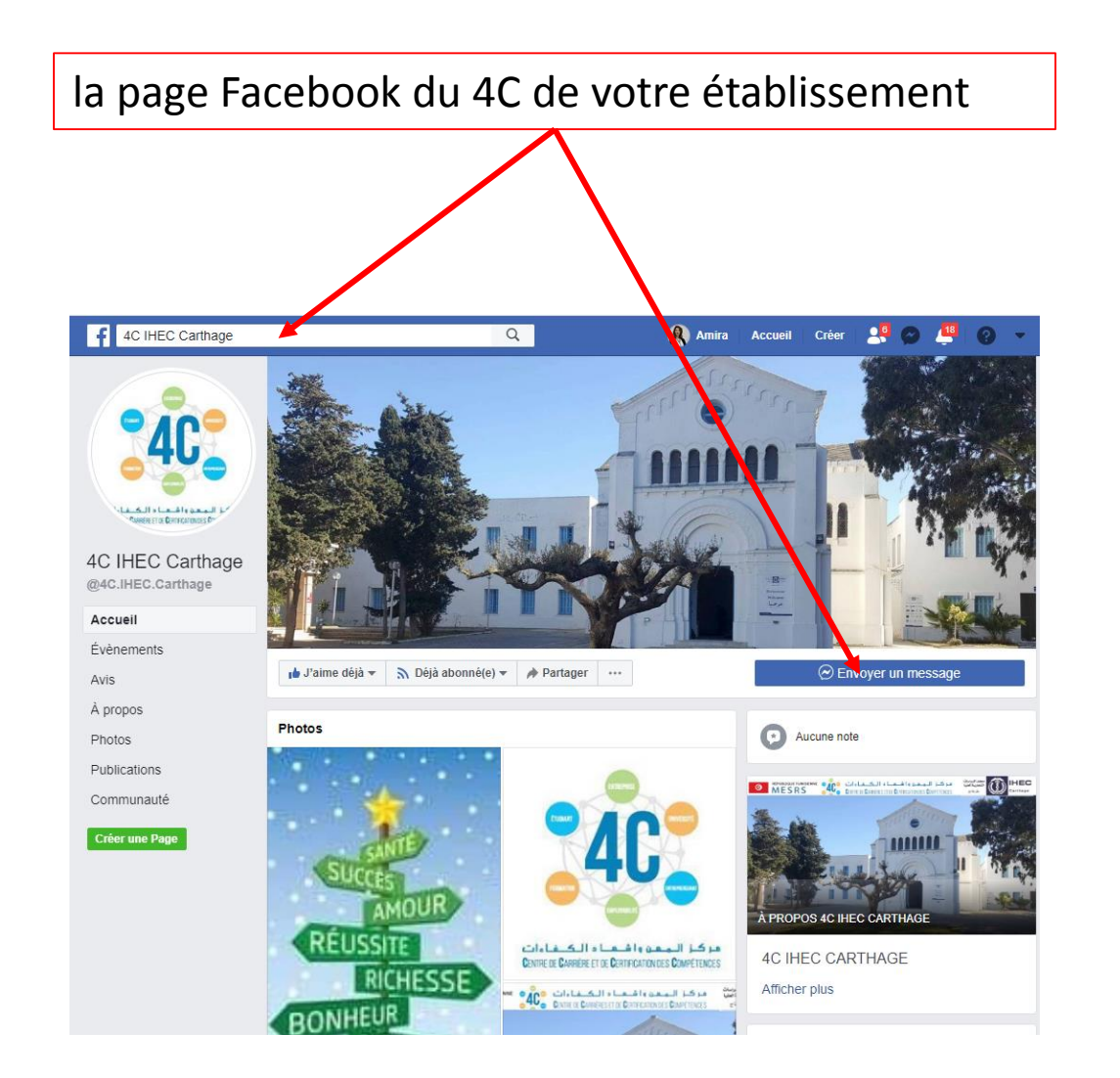

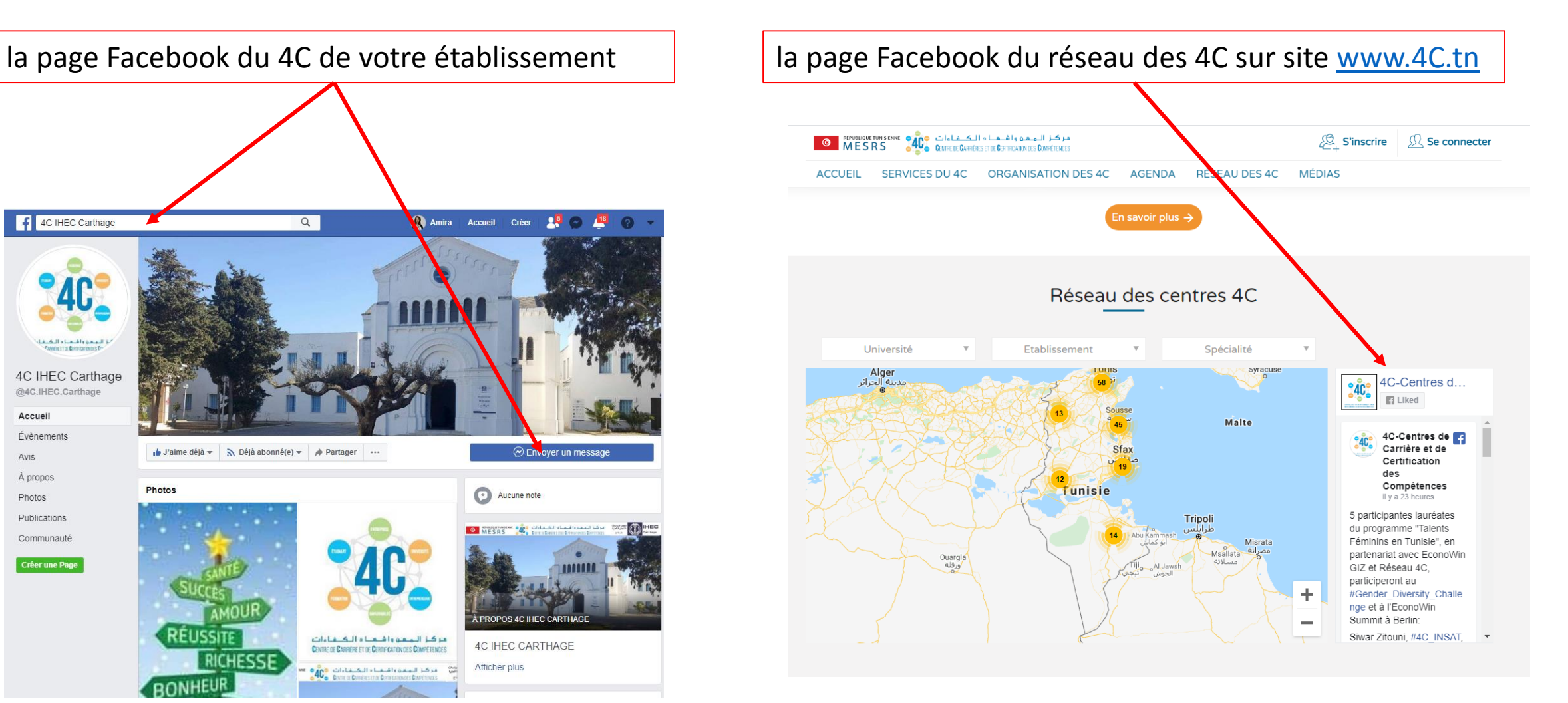

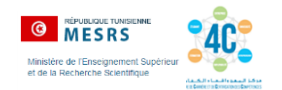

le site web [www.4C.tn](http://www.4c.tn/), rubrique « réseau des 4C », en tapant dans le champs « Etablissement » le nom de votre établissement. Votre établissement apparaîtra sur la carte géographique, cliquez dessus. Les contacts de l'équipe 4C s'affichera

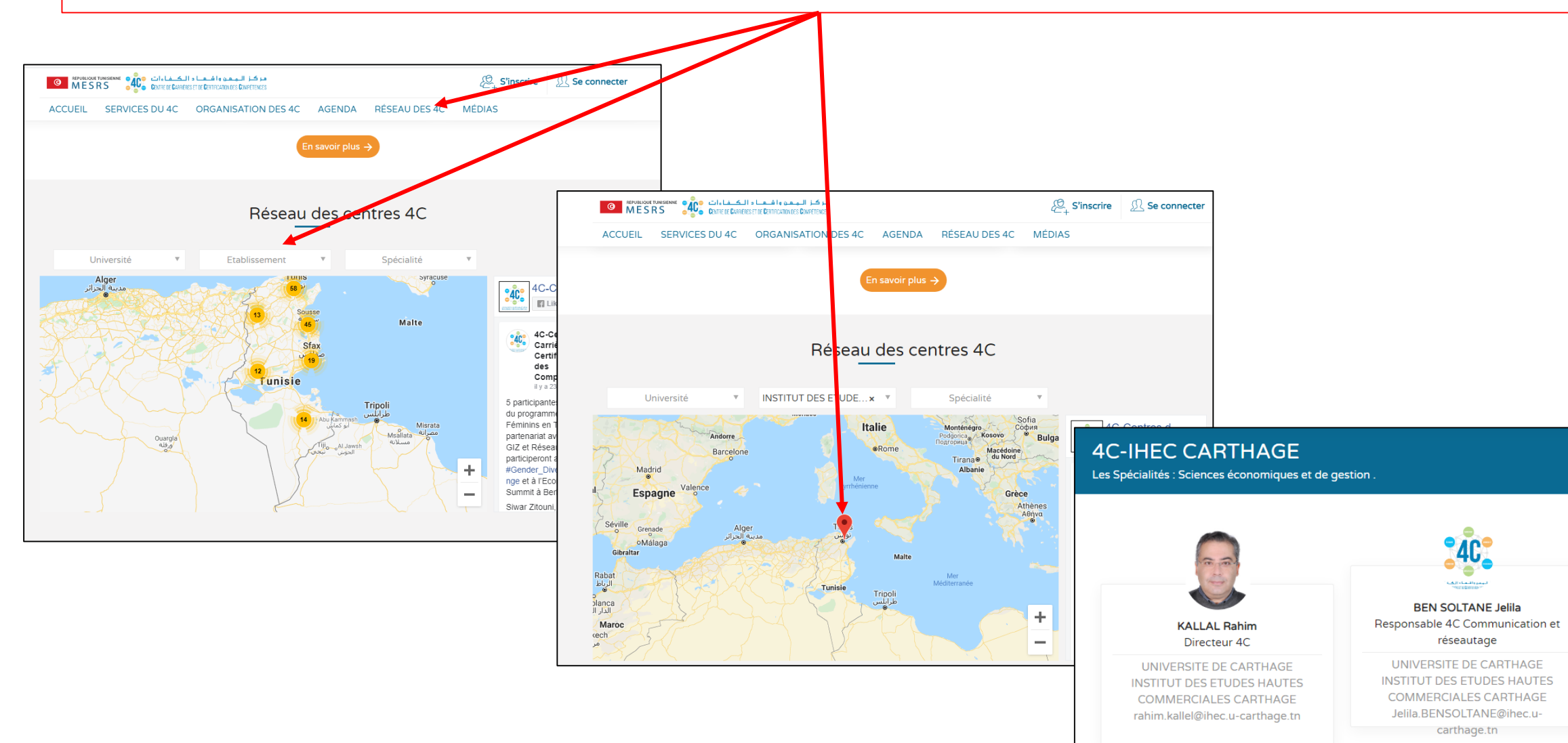